# hebis.

# Normdaten

# Körperschaften, Konferenzen, Geografika, Personen, Werktitel

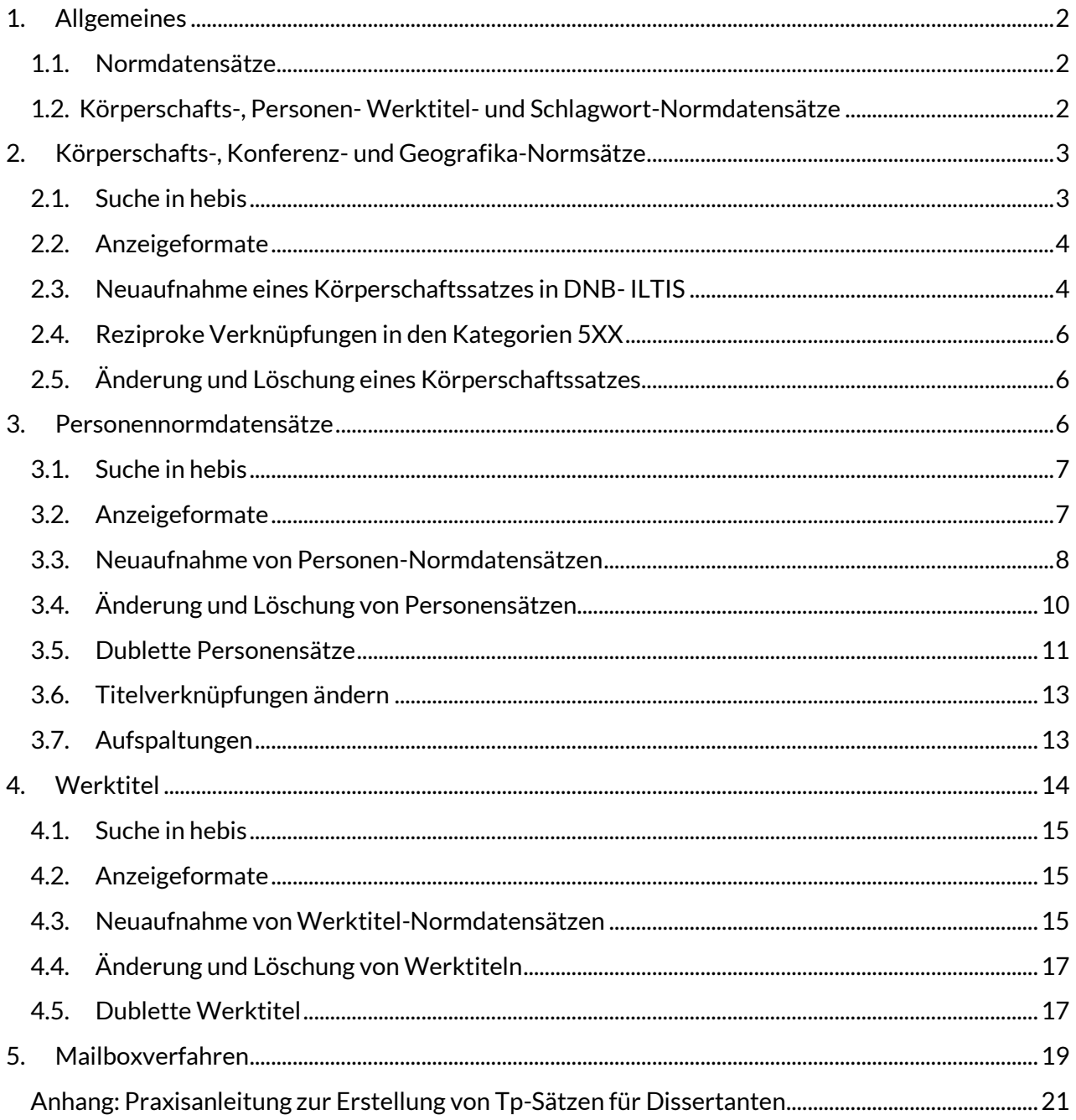

# <span id="page-1-0"></span>**1. Allgemeines**

# <span id="page-1-1"></span>**1.1. Normdatensätze**

- sind eigene Datensätze und haben in der Kategorie 005, Position 1 immer ein "T" für "Thesaurus".
- haben dreistellige Kategorien (Feldnummern) und nicht wie die Titeldatensätze vierstellige.

#### **In hebis gibt es:**

- Körperschaftsnormdatensätze (Tb)
- Konferenznormsätze (Tf)
- Geografika (Tg)
- Individualisierte Personennormdatensätze (Tp)
- nicht-individualisierte Personennormdatensätze (Tn)
- Schlagwort-Normdatensätze (Ts)
- Werk-Normdatensätze (Tu)
- Normdatensätze der Regensburger Verbundklassifikation (RVK) (Tk)
- Normdatensätze der Bibliographie der Deutschen Sprach- und Literaturwissenschaft (BDSL) (Tk)
- Normdatensätze der Bibliographie Linguistischer Literatur (BLL) (Tk)
- Schlagworte der Hessischen Bibliographie (Tr)
- Schlagworte der Herder-Bibliographie (Tr)
- Bibliotheksnormdatensätze (Tw)

# <span id="page-1-2"></span>**1.2. Körperschafts-, Personen- Werktitel- und Schlagwort-Normdatensätze**

• werden in der überregionalen Gemeinsamen Normdatei (GND) geführt, in denen der hessische Verbund online katalogisiert. Neue und geänderte Datensätze werden aus der GND mittels OAI-Verfahren im Minutentakt (max. 5 Min.) in die hebis-Normdatei übernommen.

**Ausnahme:** nicht-individualisierte Personen (Tn-Sätze) wurden bis zum 31.08.2019 in Auswahl aus der GND übernommen; zusätzlich gibt es hebis-eigene Normdatensätze.

• können in der hebis-Verbunddatenbank nicht korrigiert oder gelöscht werden. Änderungsoder Löschwünsche in der GND sind, soweit keine Berechtigung zur Ausführung dafür vorhanden ist, an die zuständige Zentraldredaktion (GND-Red. Berlin bzw. bei Personen an die jeweils zuständige lokale Redaktion) zu melden.

**Ausnahme:** An nicht-individualisierten Personen-Normdatensätzen (Tn-Sätzen) können in hebis dagegen alle Arten von Korrekturen vorgenommen werden.

- werden mit Titeldatensätzen verknüpft, indem man in der entsprechenden Kategorie des Titeldatensatzes die PPN des Normdatensatzes einträgt und somit eine PPN-Verknüpfung zwischen Titeldatensatz und Normdatensatz herstellt.
- können wie die Titelsätze in den Vollanzeigeformaten
	- diagnostisches Format (Pica3-Format)
	- gefelderte Anzeige
	- Internformat (Pica+-Format) aufgerufen werden.
	- sind über entsprechende Indextypen/Suchschlüssel recherchierbar.
- In der Kurzanzeige werden dann der Normdatensatz/die Normdatensätze, auf die die Suchanfrage zutrifft, angezeigt, danach alle Titel, die mit diesen verknüpft sind.
- Die Suche kann mit "rec n" auf Normdatensätze eingeschränkt werden.
- Die mit einem Normdatensatz verknüpften Titeldatensätze kann man sich mit dem Kommando "rel tt" zu dem entsprechenden Normdatensatz anzeigen lassen.

# <span id="page-2-0"></span>**2. Körperschafts-, Konferenz- und Geografika-Normsätze**

Im Folgenden sind mit Körperschaftssätzen immer auch die Konferenznormdaten und Geografika gemeint, wenn nichts anderes erwähnt wird.

Körperschaftssätze sind Normdatensätze, die online in der GND (Gemeinsame Normdatei) geführt werden. Die GND ist eine überregionale Normdatenbank, die von den deutschen Bibliotheken/Bibliotheksverbünden zusammen mit der Deutschen Nationalbibliothek kooperativ geführt wird.

#### **Online-Katalogisierung in der GND in DNB-ILTIS**

Körperschaftsneuaufnahmen des hessischen Verbundsystems werden direkt in der GND, d.h. mittels WinIBW in DNB-ILTIS erstellt.

#### *Hinweis:*

*ZeitschriftenkatalogisiererInnen erstellen ihre Körperschaftsneuaufnahmen mit den gewohnten Kennungen im ZDB-Hauptbestand.* 

- Gravierende Änderungen (Felder 1XX) und Löschungen von Körperschaftssätzen werden bei der zuständigen Zentralredaktion der GND in Berlin beantragt.
- Korrekturen und Ergänzungen von nicht ansetzungsrelevanten Kategorien können von geschultem Personal (Katalogisierungslevel 3) selbst durchgeführt werden.

## **Zu den Katalogisierungsleveln siehe:**

#### *[Redaktionsanleitung](https://wiki.dnb.de/display/ILTIS/Informationsseite+zur+GND#InformationsseitezurGND-Redaktion,UmgangmitAltdaten,RangfolgederNachschlagewerkeusw.)*

Vorhandene Körperschaftssätze in hebis werden von den Online-Updates der GND komplett überschrieben.

• Bei einem GND-Update erfolgt das Auffinden eines vorhandenen Körperschaftssatzes in der hebis-Verbunddatenbank über die GND-Nummer (Kat. 035).

# <span id="page-2-1"></span>**2.1. Suche in hebis**

Körperschaftssätze können gesucht werden mit den Suchschlüsseln:

- **KOR**: Suche nach Stichwörtern aus dem Körperschaftsnamen.
- **KOS**: Suche nach dem Körperschaftsnamen als Phrase. Beschränkung auf 200 Zeichen.
- GND: Suche nach der GND-Nummer (ID-Nummer der GND) mit und ohne Vorspann "gnd".
- **XNR**: Suche nach alter PND- oder GKD-Nummer (Kat. 039).

Die kombinierte Suche von Normdatensätzen mit Beziehungsfeldern (5XX) ist mit "f kor and f rl" möglich.

Die Einschränkung der Suche auf Normdatensätze ist mit "**rec n**" möglich.

#### **Zu Suchschlüsseln siehe auch:**

*[SysHB, Kapitel](https://www.hebis.de/downloads/systemhandbuch-recherche/) Recherche*

# <span id="page-3-0"></span>**2.2. Anzeigeformate**

- Diagnostisches Format (Pica3-Format)
- gefelderte Anzeige
- Internformat (Pica+-Format)
- Kurzanzeige
- Anzeige verknüpfter Datensätze (REL-Anzeige):
- Titelsätze: Die mit einem Körperschaftssatz verknüpften Titeldatensätze kann man sich mit dem Kommando "rel tt" zu dem entsprechenden Normdatensatz anzeigen lassen.
- Körperschaftssätze: Verknüpfte Körperschaftssätze erhält man mit dem Kommando "rel" angezeigt.

#### **Näheres dazu siehe auch:**

*[SysHB, Kapitel Anzeigeformate](https://www.hebis.de/downloads/systemhandbuch-anzeigeformate/)*

# <span id="page-3-1"></span>**2.3. Neuaufnahme eines Körperschaftssatzes in DNB- ILTIS**

Für die Neuaufnahme eines Körperschaftssatzes wird die Eingabemaske im Menü **GND-Funktionen**: **Körperschaft (Tb)**, **Konferenz (Tf)**, **Geografikum (Tg)** direkt in ILTIS aufgerufen. Kennungen für die Katalogisierung von Personen und Körperschaften sind identisch. Neuaufnahmen werden jeweils mit Katalogisierungslevel 3 abgespeichert; auch mit Katalogisierungslevel 1 angemeldete Nutzer haben für Körperschaften in der GND nur Katalogisierungslevel 3.

Die wichtigsten Kategorien für Neuaufnahmen sind:

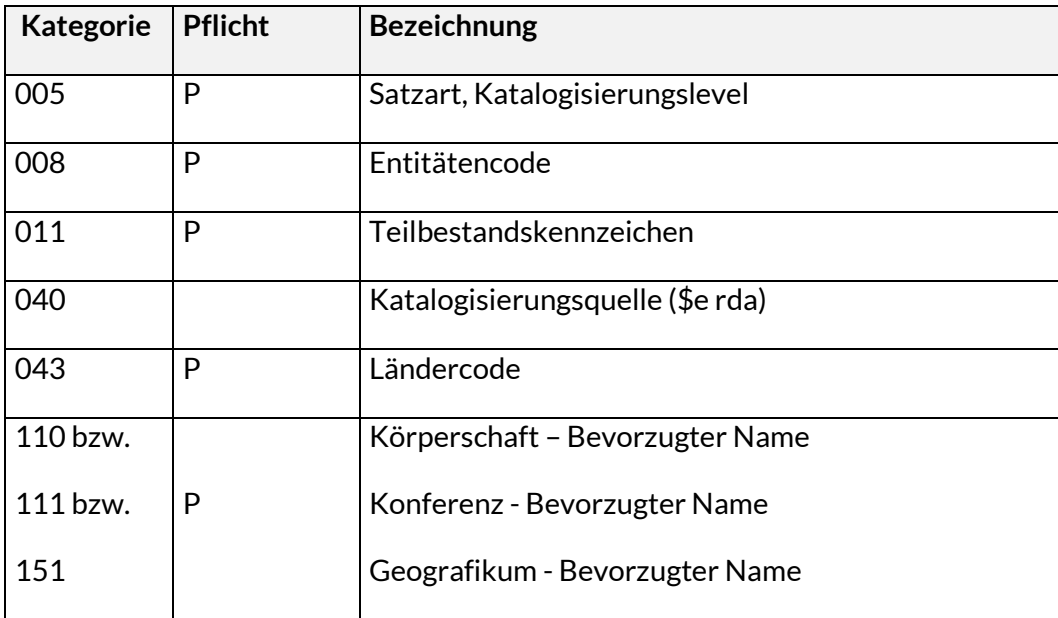

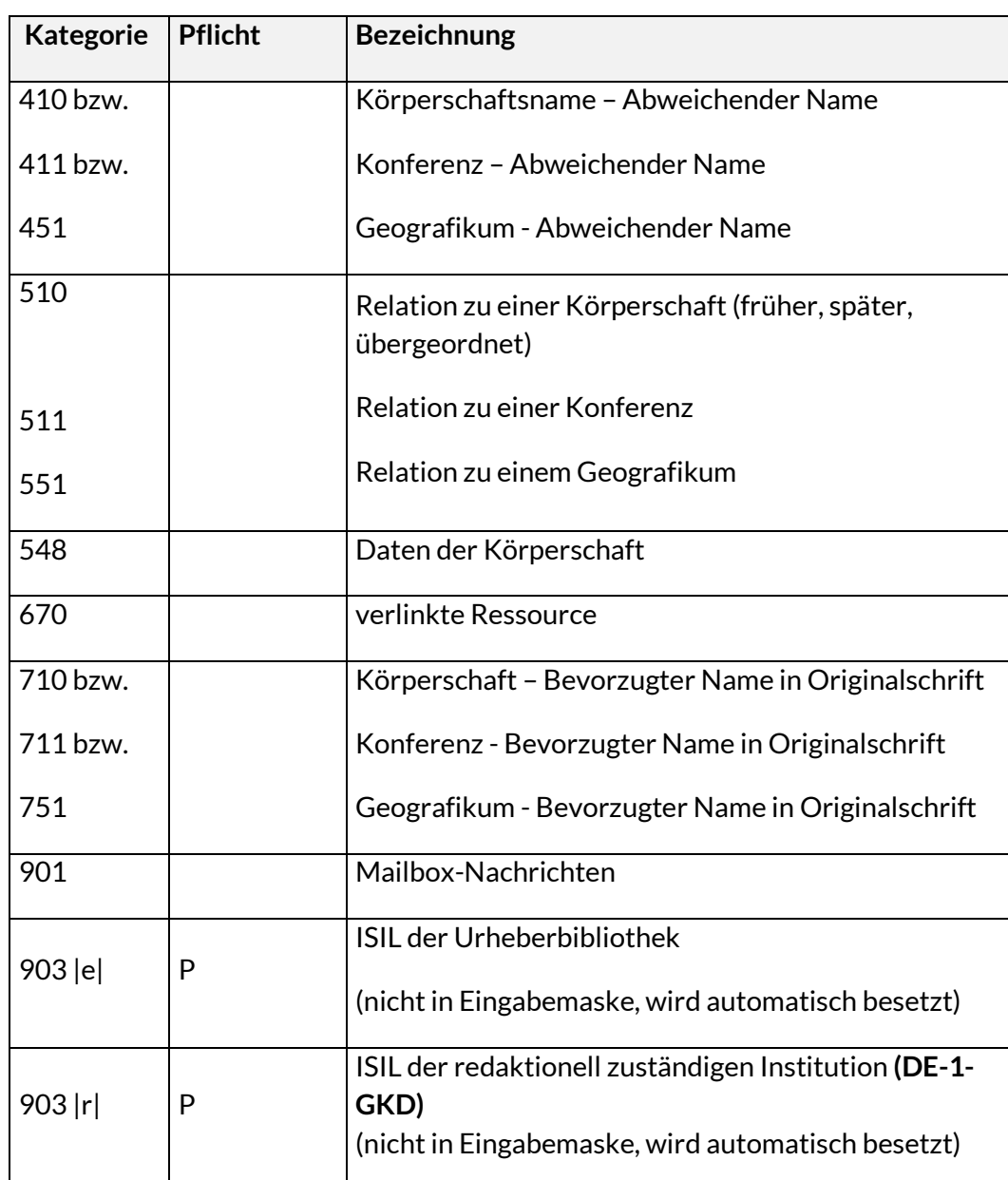

# **Auflistung aller Körperschaftskategorien in hebis siehe:**

*[Kategorien in GND-Normdaten](https://www.hebis.de/arbeitsmaterialien/erfassungsleitfaden/gnd-normdaten/)*

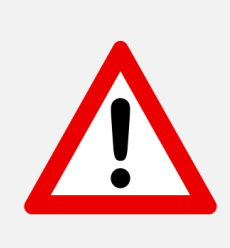

Die Wahl des bevorzugten Namens einer Körperschaft richtet sich seit dem 1. Juli 2014 nach dem Regelwerk "Ressource Description and Access" (RDA). Das Regelwerk wird für den deutschsprachigen Raum durch *[Anwendungsrichtlinien \(AWR\)](https://wiki.dnb.de/pages/viewpage.action?pageId=127172808)* ergänzt. Bei Fragen der Katalogisierung einzelner Kategorien siehe *[GND-Erfassungsleitfaden \(ELF\)](https://wiki.dnb.de/pages/viewpage.action?pageId=50759357)*

# <span id="page-5-0"></span>**2.4. Reziproke Verknüpfungen in den Kategorien 5XX**

Pica kennt keine reziproken Verknüpfungen, d.h. die Verknüpfung an der Gegenstelle erfolgt nicht automatisch. Liegt z.B. eine eigentlich reziproke Früher/Später-Verknüpfung vor, muss bei beiden zu verknüpfenden Körperschaftssätzen die entsprechende Verknüpfung per Hand eingegeben werden. Dies ist jedoch nur möglich im Falle von Neuaufnahmen. Danach ist die Kategorie 5XX für Katalogisierungslevel 3 gesperrt.

• zu Korrekturen bzw. Ergänzung der Kategorien 5XX\$4 mit den Codes vorg, nach, nazw und adue in vorhandenen Körperschaftssätzen (Level 1) wird das Mailboxverfahren mit der GND-Redaktion benutzt (s. Abschnitt *[Mailboxverfahren](#page-18-0)*).

# <span id="page-5-1"></span>**2.5. Änderung und Löschung eines Körperschaftssatzes**

In der hebis-Verbunddatenbank können **Körperschaftssätze weder gelöscht noch korrigiert werden**.

Änderungen an Körperschaftssätzen werden, sofern sie nicht die Ansetzungsform (Kat. 1XX) oder die chronologischen bzw. hierarchischen Relationen (Kat. 5XX\$4 vorg, nach, nazw und adue) betreffen, direkt in der GND gemacht. Korrekturen an den Feldern 1XX und 5XX und Löschwünsche sind über Mailboxverfahren an die GND-Redaktion in Berlin zu melden (s. Abschnitt *[Mailboxverfahren](#page-18-0)*).

# <span id="page-5-2"></span>**3. Personennormdatensätze**

Die Personennormdaten des hebis-Verbundes setzen sich zusammen aus den überregionalen Normdaten der GND (Import in hebis-Datenbank) und zusätzlichen hebis-eigenen Personennormdaten (nur Tn-Sätze).

In hebis gibt es zwei Arten von Sätzen

- **Tp-Sätze**, d.h. individualisierte Personensätze. Diese enthalten neben der Namensform zusätzliche Informationen wie Lebensdaten, Beruf usw., und gelten immer nur für eine bestimmte Person. Neue Tp-Sätze sowie Korrekturen an Tp-Sätzen müssen direkt in ILTIS erfasst werden. Mittels OAI-Verfahren werden die neuerstellten Sätze bzw. Änderungen im Minutentakt nach hebis übernommen.
- **Tn-Sätze**, d.h. Namensätze (nicht-individualisierte Personensätze), die jeweils für mehrere gleichnamige Personen gelten können. Neuaufnahmen und Korrekturen von Tn-Sätzen werden nur in hebis erfasst. Tn-Sätze sind in Kategorie 005 folgendermaßen codiert: Tnd (Sätze aus der überregionalen

GND), Tnu (in hebis erstellte Aufnahmen), Tnr (retrospektive Aufnahmen), Tnx (Altdaten, maschinell aus Titeldaten erzeugt bzw. von hebis-GND-Redaktionen retrospektiv erfasst).

#### **Online-Katalogisierung in der GND in DNB-ILTIS**

- Individualisierte Personensätze (Tp-Sätze) des hessischen Verbundsystems werden direkt in der GND, d.h. mittels WinIBW in DNB-ILTIS erstellt.
- Gravierende Änderungen (Feld 100), Umlenkungen und Aufspaltungen von Tp-Sätzen können in ILTIS nur von den Redaktionsstellen mit Level-1-Kennung durchgeführt werden

## **Zu den Katalogisierungsleveln siehe:**

*[Redaktionsanleitung](https://wiki.dnb.de/display/ILTIS/Informationsseite+zur+GND#InformationsseitezurGND-Redaktion,UmgangmitAltdaten,RangfolgederNachschlagewerkeusw.)*

- Korrekturen und Ergänzungen von nicht ansetzungsrelevanten Kategorien können von geschultem Personal (Katalogisierungslevel 3) selbst durchgeführt werden.
- Vorhandene Tp-Sätze in hebis werden von den Online-Updates der GND komplett überschrieben. Eine Ausnahme bilden die BLL-Nr. (Kat. 024 = ID-Nr der "Bibliographie Linguistischer Literatur").
- Bei einem GND-Update erfolgt das Auffinden eines vorhandenen Tp-Satzes in der hebis-Verbunddatenbank über die GND-Nummer (Kat. 035).

# <span id="page-6-0"></span>**3.1. Suche in hebis**

Personen-Normdatensätze (Tp und Tn) können gesucht werden mit den Suchschlüsseln:

- **PER**: Suche nach Personen (außer gefeierten Personen)
- **PEF**: Suche nach gefeierten Personen
- **PRS:** Suche nach allen Personen
- **PEW:** Stichwortsuche nach Personen (außer gefeierten Personen)
- **PFW:** Stichwortsuche nach gefeierten Personen
- **GND**: Suche nach der GND-Nummer (ID-Nummer der GND) mit oder ohne Vorspann "gnd".

Die kombinierte Suche von Tp-Sätzen mit Beziehungsfeldern (5XX) ist mit "f per and f rl" möglich.

- **Beispiele:**
- •

•

- f per wagner und rl musiker
- $\rightarrow$  findet alle Tp-Sätze mit dem Namen "Wagner" und der Berufsangabe "Musiker"
	- f per schmidt, alfred und rl 1958
- → findet alle Tp-Sätze für "Alfred Schmidt" mit Geburts-, Sterbe- oder Wirkungsjahr 1958

Die Einschränkung der Suche auf Normdatensätze ist mit **"rec n"** möglich.

#### **Zu den Suchschlüsseln siehe auch:**

*[SysHB, Kapitel](https://www.hebis.de/downloads/systemhandbuch-recherche/) Recherche*

## <span id="page-6-1"></span>**3.2. Anzeigeformate**

- Diagnostisches Format (Pica3-Format)
- gefelderte Anzeige
- Internformat (Pica+-Format)
- Kurzanzeige
- Anzeige verknüpfter Datensätze (REL-Anzeige):
	- o Titelsätze:

Die mit einem Personensatz (Tp und Tn) verknüpften Titeldatensätze kann man sich mit dem Kommando "rel tt" zu dem entsprechenden Normdatensatz anzeigen lassen. o Normdatensätze Mit einem Tp-Satz verknüpfte Normdatensätze erhält man mit dem Kommando "rel" angezeigt.

#### **Näheres dazu siehe:**

*[SysHB, Kapitel Anzeigeformate](https://www.hebis.de/downloads/systemhandbuch-anzeigeformate/)*

#### <span id="page-7-0"></span>**3.3. Neuaufnahme von Personen-Normdatensätzen**

#### **Tp-Sätze**

Für die Neuaufnahme eines individualisierten Personensatzes (Tp) wird die Eingabemaske **Person (Tp)** im Menü **GND-Funktionen** direkt in ILTIS aufgerufen. Unabhängig davon, ob ein Nutzer mit Level-1- oder Level-3-Kennung angemeldet ist, werden Neuaufnahmen jeweils automatisch mit Katalogisierungslevel 3 abgespeichert; mit Level 1 angemeldete Nutzer können die Aufnahme allerdings auf Katalogisierungslevel 1 anheben.

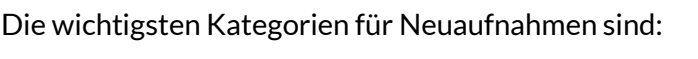

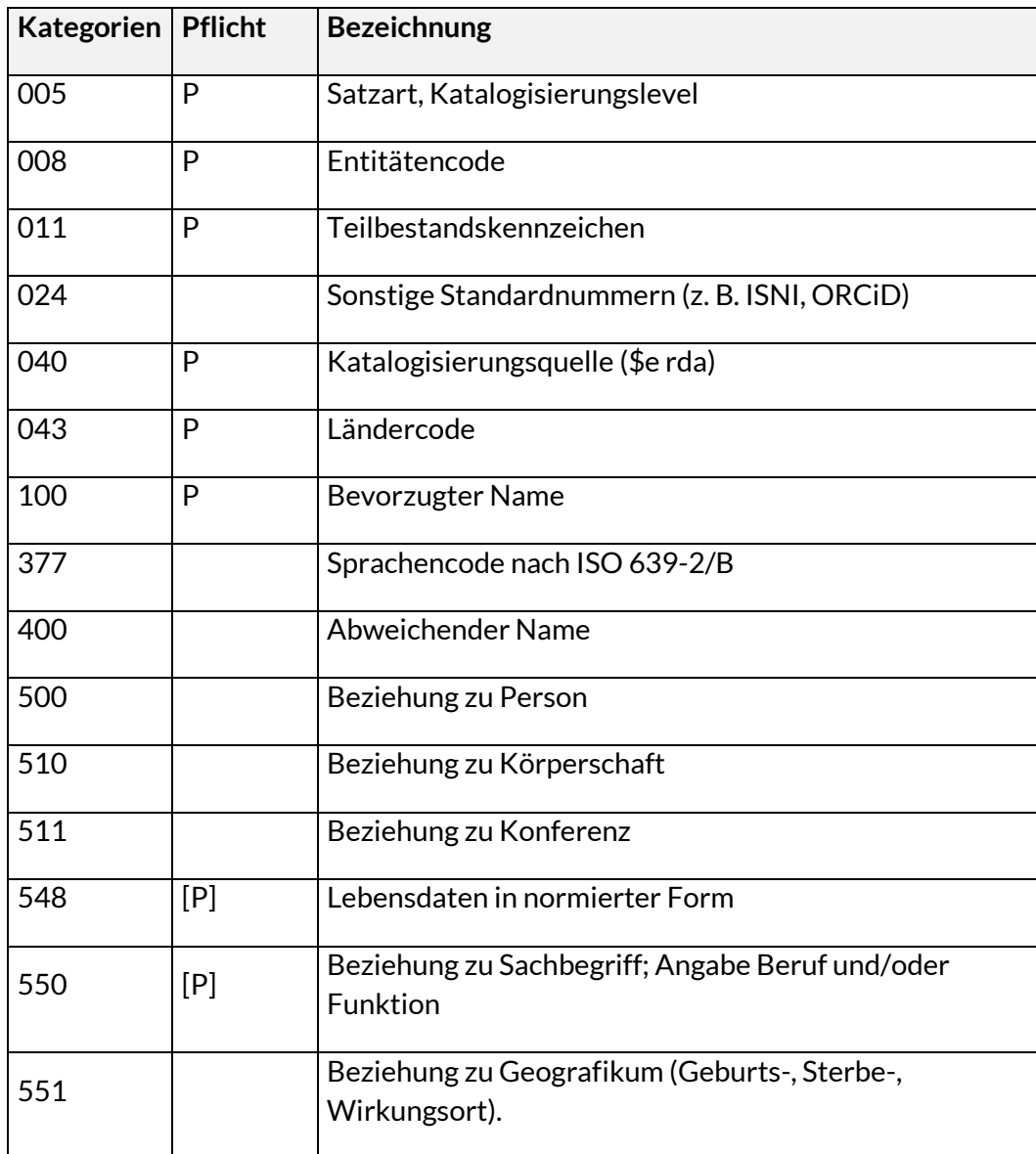

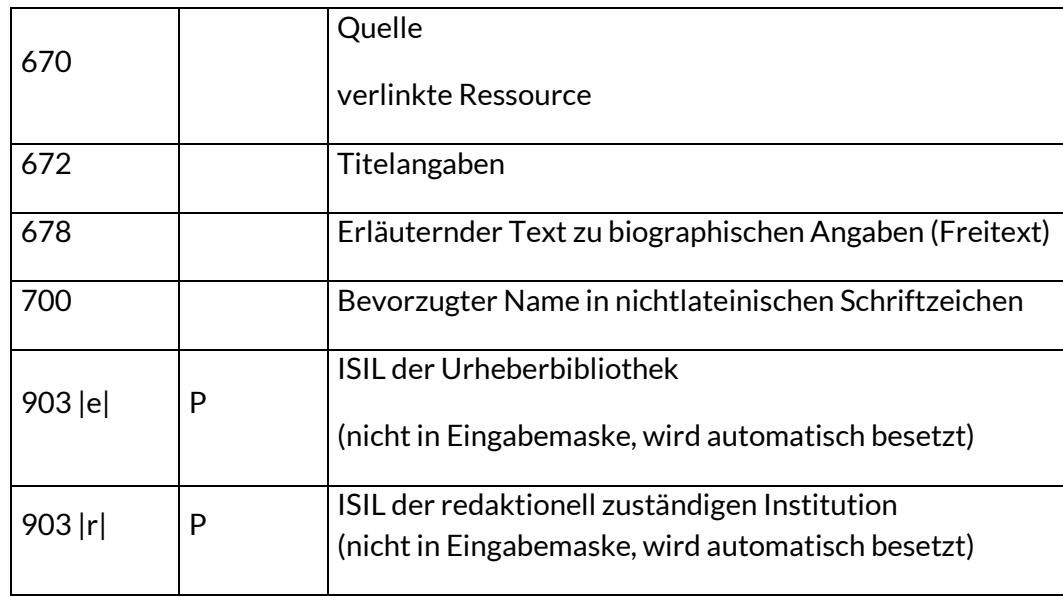

#### **Auflistung aller Personenkategorien in hebis siehe:**

*[Kategorien in GND-Normdaten](https://www.hebis.de/arbeitsmaterialien/erfassungsleitfaden/gnd-normdaten/)*

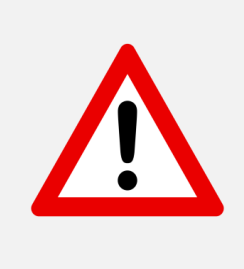

Die Wahl des bevorzugten Namens einer Person richtet sich seit dem 1. Juli 2014 nach dem Regelwerk "Ressource Description and Access" (RDA). Das Regelwerk wird für den deutschsprachigen Raum durch *[Anwendungsrichtlinien \(AWR\)](https://wiki.dnb.de/pages/viewpage.action?pageId=127172808)* ergänzt.

Bei Fragen der Katalogisierung einzelner Kategorien siehe *[GND-Erfassungsleitfaden \(ELF\)](https://wiki.dnb.de/pages/viewpage.action?pageId=50759357)*

## **Individualisierungsmerkmale:**

In der Regel sollte Feld **548 \$4datl (=** Lebensdaten in normierter Form) und / oder **550 \$4berc** (= eine GND-Bezeichnung für den charakteristischen Beruf oder/den Tätigkeitsbereich, die Religionszugehörigkeit oder Weltanschauung) besetzt werden.

Wenn kein Beruf (bzw. Tätigkeitsbereich, Religionszugehörigkeit oder Weltanschauung) angegeben werden kann, sollten weitere Individualisierungsmerkmale angegeben werden wie z.B. ein erläuternder (Frei)Text mit biographischen Angaben zur Person (Feld 678) oder Titelangaben (Feld 672).

Es sollten allerdings nur solche Merkmale erfasst werden, die nötig sind, um die Person eindeutig identifizieren und ihr Titel zuordnen zu können.

**Zu den Individualisierungsmerkmalen siehe auch:** *[EH-P-16 Individualisierungsrichtlinie](https://wiki.dnb.de/pages/viewpage.action?pageId=90411361)*

**Zur Erfassung siehe auch:** *Anhang: [Praxisanleitung zur Erstellung von Tp-Sätzen für Dissertanten](#page-20-0)*

# **Tn-Sätze**

Neuaufnahmen von Tn-Sätzen werden nur in hebis erfasst.

Die Eingabe kann über das Kommando **e n**

oder über die Eingabemaske (**Erfassung - Person (Tn)**) vorgenommen werden.

Folgende Kategorien sind für Neuaufnahmen von Tn-Sätzen vorgesehen:

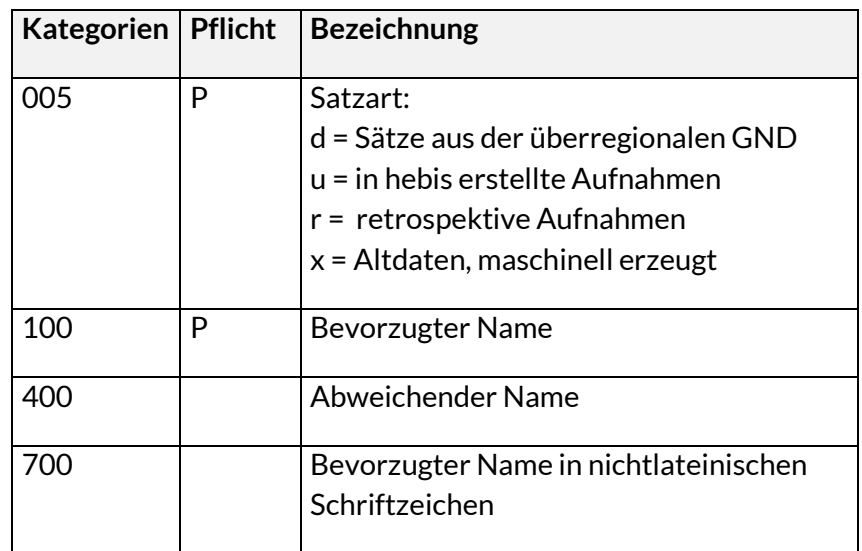

#### *Hinweis:*

*In Tnd-Sätzen (aus der GND übernommene Tn-Sätze) sind außerdem folgende Kategorien besetzt:*

- *• 035 GND-Nr.*
- *• 903 ISIL der Urheberbibliothek sowie der redaktionell zuständigen Institution*

# <span id="page-9-0"></span>**3.4. Änderung und Löschung von Personensätzen**

# **Tp-Sätze**

In der hebis-Verbunddatenbank können **Tp-Sätze weder gelöscht noch korrigiert werden**.

- Änderungen an Personensätzen werden direkt in der GND vorgenommen. So dürfen auch alle abweichenden Namensformen nur in ILTIS erfasst werden.
- Änderungen des bevorzugten Namens dürfen in der GND nur von Redaktionsstellen mit Level-1-Kennung durchgeführt werden und nur unter Berücksichtigung der entsprechenden Bestimmungen der *[Redaktionsanleitung](https://wiki.dnb.de/display/ILTIS/Informationsseite+zur+GND#InformationsseitezurGND-Redaktion,UmgangmitAltdaten,RangfolgederNachschlagewerkeusw.)*
- Löschungen von Tp-Sätzen dürfen in der GND nur **in Ausnahmefällen** durchgeführt werden:
- Fälschlicherweise erfasste Dubletten müssen auf den schon vorhandenen Personen-Datensatz umgelenkt werden. Benachrichtigen Sie daher bitte die für Sie zuständige lokale Redaktion.
- Fehleingaben, die nicht umgelenkt werden können, müssen mit **010 d** gekennzeichnet und vor die Ansetzung der Text "**!!!Gesperrt!!!**" ergänzt werden. Der Datensatz wird dann bei der Verarbeitung des maschinellen Änderungsdienstes und des GND-Informationsverfahrens gelöscht.

• Beide Verfahren dürfen nur von einer Redaktionsstelle mit Level 1-Kennung durchgeführt werden. Im Zweifelsfall melden Sie den Datensatz bitte an die GND-Redaktion in der VZ [\(gndvz@ub.uni-frankfurt.de \)](mailto:gndvz@ub.uni-frankfurt.de).

# **Tn-Sätze**

Tn-Sätze werden nur in hebis bearbeitet.

• Änderungen des bevorzugten Namens dürfen nur vorgenommen werden, wenn offensichtliche Schreibfehler vorliegen (da nur die verknüpften Titel des Hauptbestands sichtbar sind, aber keine Aufsätze oder Titel aus Sonderbeständen (BIBDIA, Allegro), könnte es vorkommen, dass eine durchgeführte Änderung für einige Titel aus diesen "verdeckten" Beständen nicht zutreffen würde).

Ansonsten muss ein neuer Satz erfasst werden und auf diesen umgelenkt werden oder die Titel an diesen umgehängt und der Ausgangssatz anschließend gelöscht werden.

• Alle Tn-Sätze können in hebis gelöscht werden, sofern es keine Verknüpfungen zu Titelsätzen gibt.

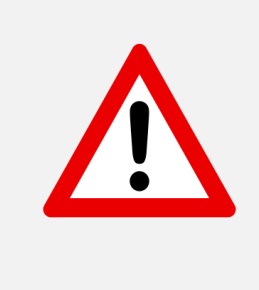

• Erhalten Sie beim Löschen die Meldung "Der Titel hat noch Verknüpfungen zu anderen Titeln", obwohl im Hauptbestand keine Verknüpfungen sichtbar sind, bestehen noch Verknüpfungen zu Aufsätzen oder Titeln aus Sonderbeständen (BIBDIA, Allegro). Melden Sie diese Fälle bitte an die GND-Redaktion in der VZ [\(gndvz@ub.uni-frankfurt.de\)](mailto:gndvz@ub.uni-frankfurt.de)

# <span id="page-10-0"></span>**3.5. Dublette Personensätze**

# **Tp-Sätze**

Dublette Tp-Sätze werden nur in ILTIS bearbeitet, und Umlenkungen dürfen nur von einer Redaktionsstelle mit Level 1-Kennung durchgeführt werden.

Bitte melden Sie die Dublette der für Sie zuständigen lokalen Redaktion, damit diese die Umlenkung vornimmt bzw. sie bei der zuständigen Redaktionsstelle (in 903 |r| eingetragen) beantragt.

## **Bestimmen des "Gewinnersatzes":**

Es wird immer der Datensatz mit dem besseren Katalogisierungslevel als Gewinnersatz bestimmt. Wenn das Katalogisierungslevel gleich ist, wird der Datensatz mit Teilbestand "s" bzw. wenn nicht vorhanden, der ältere Datensatz zum "Gewinner (das Datum der Ersterfassung in der GND ist nur in ILTIS in der Statuszeile im Feld "Eingabe" ersichtlich).

Dabei ist darauf zu achten, dass das Feld 100 des Gewinnersatzes den aktuellen Regeln entspricht. Sollte der Verlierersatz einen korrekten bevorzugten Namen enthalten, der Gewinnerdatensatz dagegen eine andere Form, muss diese korrigiert werden.

# **Verfahren Umlenkung in ILTIS (nur von einer Redaktionsstelle mit Level 1-Kennung) durchzuführen):**

- Aufruf des Gewinnersatzes, Speichern der Identifikationsnummer mit **Funktionen - !PPN kopieren!**
- Angaben aus dem Verlierersatz, falls notwendig, im Gewinnersatz ergänzen (dies betrifft auch alle Inhalte aus den Feldern 011, 012, aber keine Angaben aus 667 wie z.B. "Maschinell verknüpft mit DBL-Retro-Titeldaten"). Achtung: Der ISIL des Verlierersatzes wird aber niemals übernommen!
- Aufruf des Verlierersatzes.
- Datensatz in den Korrekturmodus bringen.
- Am Ende des Datensatzes **Feld 682** eintragen.
- Nach Blank mit der Tastenkombination **Strg+V** die Identifikationsnummer des Gewinnersatzes eintragen.
- Beim Abspeichern wird Feld **010 u** automatisch generiert.

• **Beispiel:** • 005 Tp3 • **010 u** • 100 Gargitter, Joseph • 548 1917**\$b**1991**\$4**datl • **682 !119288523!***Gargitter, Joseph*

#### *Hinweis:*

*Im Gegensatz zu sonstigen in ILTIS durchgeführten Änderungen und Korrekturen werden Umlenkungen nur in einem wöchentlichen Update-Verfahren in hebis nachgezogen.*

# **Tn-Sätze**

Dublette Tn-Sätze werden nur in hebis bearbeitet.

Die Dubletten können mit Hilfe einer Umlenkfunktionen bereinigt werden, indem die verknüpften Titel automatisch vom Quellsatz an den Zielsatz umgehängt werden und der Quellsatz automatisch gelöscht wird. Mit dieser Funktion kann ein Tn-Satz sowohl auf einen anderen **Tn-Satz** als auch auf einen **Tp-Satz** umgelenkt werden.

#### **Ausführung einer Umlenkung bei Personen-Dubletten:**

- 1. Mit der Funktion **Zielsatz bestimmen** im Menü **Dubletten** markiert man den Personensatz, der in der Datenbank erhalten bleiben soll (Zielsatz).
- 2. Im zweiten Schritt benutzt man die Funktion **Quellsatz bestimmen**. Sie fügt im zu löschenden Datensatz in der Kategorie 005 an der 3. Position ein "k" ein, bildet Kategorie **010** mit dem Änderungscode **"u"** sowie die Umlenkkategorie **682** mit der PPN des Zielsatzes und dem Bemerkungstext **\$vUmlenkung**.

Die Umlenkungen und die Löschung werden in einem nächtlichen Programmlauf durchgeführt.

Dabei werden **keine** Kategorien (Ausnahme: 035 = GND-Nr. und 024 = BLL-Nummer) vom Quellsatz in den Zielsatz übernommen, sondern lediglich die Titel umgehängt.

Bitte ergänzen Sie daher im Zielsatz ggf. dort fehlende abweichende Namensformen (in Kategorie 400; falls auf einen Tn-Satz umgelenkt wird, ist diese Ergänzung in hebis zu erfassen, falls auf einen Tp-Satz umgelenkt wird, in ILTIS).

• **Beispiel:**

• 005 Tnk • **010 u** • 100 Ipsen, Johannes P. • 548 1917**\$b**1991**\$4**datl • **682 !154255645!***Ipsen, Johannes Paul***\$vUmlenkung**

# <span id="page-12-0"></span>**3.6. Titelverknüpfungen ändern**

Wenn einem Personensatz Titel falsch zugeordnet sind oder wenn einzelne Titel von einem Tn-Satz an einen Tp-Satz umgehängt werden sollen, stehen dafür im Menü **Dubletten** Funktionen für ein vereinfachtes Umhängen zur Verfügung:

- 1. Mit der Funktion **Titelübertragen - Zielsatz bestimmen** markiert man den Personensatz, an den umgehängt werden soll (Zielsatz).
- 2. Mit der Funktion **Titelübertragen - Quellsatz bestimmen** markiert man den Personensatz, von dem umgehängt werden soll (Quellsatz). Anschließend ruft die Funktion alle mit diesem Personensatz verknüpften Titel auf.
- 3. Mit der Funktion **Titelübertragen** werden die Titel umverknüpft: Dazu wählt man die entsprechenden Titel aus (in der Kurzliste oder aus der Vollanzeige) und betätigt die Funktion **Titelübertragen**: Die PPN des Quell-PND-Satzes wird gegen die des Zielsatzes ausgetauscht.

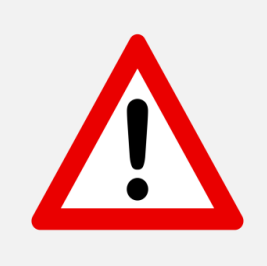

Beim Umverknüpfen wird der Titel über die Validation auf Fehler abgeprüft. Falls z.B. Kategorien nicht korrekt hochgezählt sind oder eine Pflichtkategorie fehlt, erscheint eine Fehlermeldung. In diesem Fall muss die Titelaufnahme zuerst entsprechend korrigiert werden.

**Zur Vorgehensweise beim Benutzen der Funktion siehe:** *[SysHB, Kapitel WinIBW-Anleitung](https://www.hebis.de/downloads/systemhandbuch-winibw-anleitung-3-7-rda/)*, Abschnitt 5.8

# <span id="page-12-1"></span>**3.7. Aufspaltungen**

Aufspaltungen werden vorgenommen, wenn ein Tp-Satz Angaben zu zwei verschiedenen Personen enthält und/oder dieser mit Titeln unterschiedlicher Personen verknüpft ist, und daher ein neuer weiterer Tp-Satz erstellt werden muss.

Bei der Aufspaltung handelt es sich um ein Informationsverfahren. Der zuerst vorhandene Tp-Satz wird gekennzeichnet, um andere GND-Teilnehmer darauf hinzuweisen, dass ein neuer Tp-Satz hinzugekommen ist, an den ggf. Titel umzuhängen sind.

Verfahren Aufspaltung in ILTIS (nur von einer Redaktionsstelle mit Level 1-Kennung) durchzuführen):

- Aufruf des Zielsatzes (= neu erstellter Tp-Satz), Speichern der Identifikationsnummer mit **Funktionen - !PPN kopieren!**
- Aufruf des Tp-Satzes, an dem die Aufspaltung gekennzeichnet werden soll.
- Datensatz in den Korrekturmodus bringen.
- Am Ende des Datensatzes **Feld 689 s** eintragen.
- Mit der Tastenkombination **Strg+V** die Identifikationsnummer des Gewinnersatzes einfügen.
- Feld **010 s** wird automatisch beim Abspeichern generiert.

#### • **Beispiel:**

• 005 Tp • **010 s** 100 Klier, Peter • 548 1939**\$4**datl • **689 s!137982070!***Klier, Peter*

# <span id="page-13-0"></span>**4. Werktitel**

Werktitel sind Normdatensätze, die online in der GND (Gemeinsame Normdatei) geführt werden.

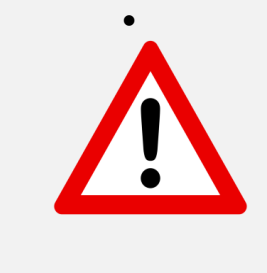

• Im Bereich der Formalerschließung dürfen keine Normdatensätze für Expressionen genutzt werden (in Kat. 008 (Entitätencode) mit "wie" gekennzeichnet sowie Kat. 336 (Inhaltstyp) belegt)! Diese werden ausschließlich in der Sacherschließung verwendet.

# **Online-Katalogisierung in der GND in DNB-ILTIS**

- Werktitel (Tu-Sätze) des hessischen Verbundsystems werden direkt in der GND, d.h. mittels WinIBW in DNB- ILTIS erstellt.
- Gravierende Änderungen (Feld 130), Umlenkungen und Aufspaltungen von Tu-Sätzen können in ILTIS nur von den Redaktionsstellen mit Level-1-Kennung durchgeführt werden

# **Zu den Katalogisierungslevel siehe:**

*[Redaktionsanleitung](https://wiki.dnb.de/display/ILTIS/Informationsseite+zur+GND#InformationsseitezurGND-Redaktion,UmgangmitAltdaten,RangfolgederNachschlagewerkeusw.)*

- Korrekturen und Ergänzungen von nicht ansetzungsrelevanten Kategorien können von geschultem Personal (Katalogisierungslevel 3) selbst durchgeführt werden.
- Vorhandene Tu-Sätze in hebis werden von den Online-Updates der GND komplett überschrieben.

• Bei einem GND-Update erfolgt das Auffinden eines vorhandenen Tu-Satzes in der hebis-Verbunddatenbank über die GND-Nummer (Kat. 035).

# <span id="page-14-0"></span>**4.1. Suche in hebis**

Werktitel können gesucht werden mit den Suchschlüsseln:

- **TIW**: Suche nach Geistiger Schöpfer, Werktitel, Titel (Stichwörter)
- **UWK:** Suche nach Geistiger Schöpfer, Werktitel, Titel (Phrase)
- **TIT:** Suche nach Werktitel, Titel (Stichwörter)
- **TIS:** Suche nach Werktitel, Titel (Phrase)
- GND: Suche nach der GND-Nummer (ID-Nummer der GND) mit oder ohne Vorspann "gnd".

Die kombinierte Suche von Tu-Sätzen mit Beziehungsfeldern (5XX) ist mit "f tit and f rl" möglich.

Die Einschränkung der Suche auf Normdatensätze ist mit **"rec n"** möglich.

#### **Zu den Suchschlüsseln siehe auch:**

*[SysHB, Kapitel Recherche](https://www.hebis.de/downloads/systemhandbuch-recherche/)* 

## <span id="page-14-1"></span>**4.2. Anzeigeformate**

- Diagnostisches Format (Pica3-Format)
- gefelderte Anzeige
- Internformat (Pica+-Format)
- Kurzanzeige
- Anzeige verknüpfter Datensätze (REL-Anzeige):
- Titelsätze:

Die mit einem Werktitel (Tu-Satz) verknüpften Titeldatensätze kann man sich mit dem Kommando "rel tt" zu dem entsprechenden Normdatensatz anzeigen lassen.

• Normdatensätze Mit einem Tu-Satz verknüpfte Normdatensätze erhält man mit dem Kommando "rel" angezeigt.

#### *Näheres dazu siehe: [SysHB, Kapitel Anzeigeformate](https://www.hebis.de/downloads/systemhandbuch-anzeigeformate/)*

## <span id="page-14-2"></span>**4.3. Neuaufnahme von Werktitel-Normdatensätzen**

Für die Neuaufnahme eines Werktitelsatzes wird eine Eingabemaske im Menü **GND-Funktionen**: **Werk (Tu)** oder **Werk Musik (Tu)** direkt in ILTIS aufgerufen. Kennungen für die Katalogisierung von Personen und Werktiteln sind identisch. Neuaufnahmen werden jeweils mit Katalogisierungslevel 3 abgespeichert; mit Level 1 angemeldete Nutzer können die Aufnahme allerdings auf Katalogisierungslevel 1 anheben.

Die wichtigsten Kategorien für Neuaufnahmen sind:

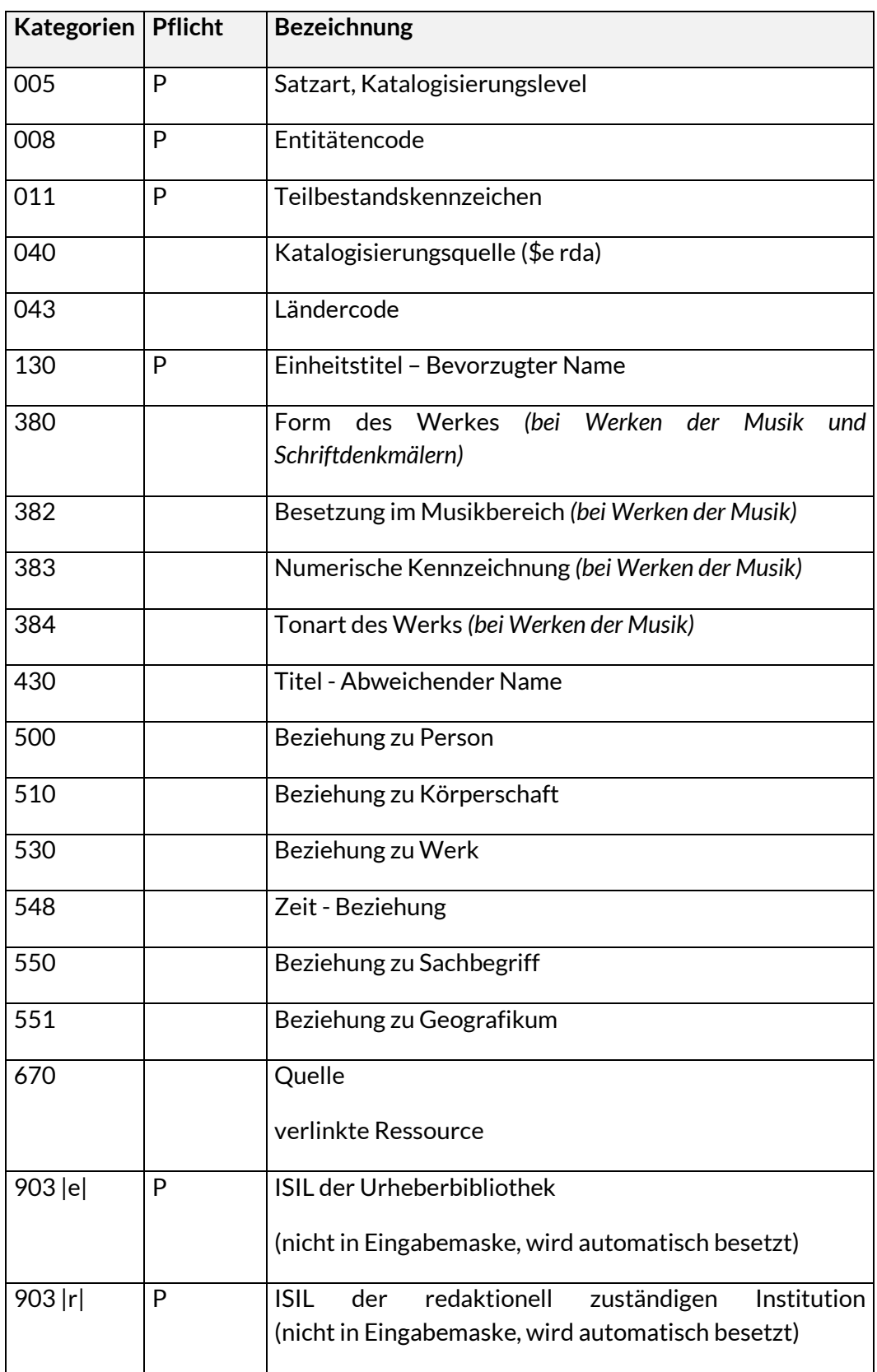

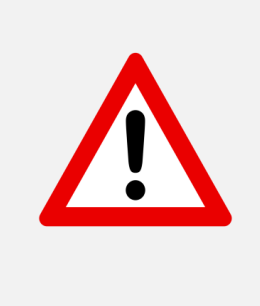

Die Wahl des bevorzugten Namens eines Werktitels richtet sich nach dem Regelwerk "Ressource Description and Access" (RDA). Das Regelwerk wird für den deutschsprachigen Raum durch *[Anwendungsrichtlinien \(AWR\)](https://wiki.dnb.de/pages/viewpage.action?pageId=127172808)* ergänzt. Bei Fragen der Katalogisierung einzelner Kategorien siehe

*[GND-Erfassungsleitfaden \(ELF\)](https://wiki.dnb.de/pages/viewpage.action?pageId=50759357)*

# <span id="page-16-0"></span>**4.4. Änderung und Löschung von Werktiteln**

In der hebis-Verbunddatenbank können **Tu-Sätze weder gelöscht noch korrigiert werden**.

- Änderungen an Werktiteln werden direkt in der GND vorgenommen. So dürfen auch alle abweichenden Namensformen nur in ILTIS erfasst werden.
- Änderungen des bevorzugten Namens dürfen in der GND nur von Redaktionsstellen mit Level-1-Kennung durchgeführt werden und nur unter Berücksichtigung der entsprechenden Bestimmungen der *[Redaktionsanleitung](https://wiki.dnb.de/display/ILTIS/Informationsseite+zur+GND#InformationsseitezurGND-Redaktion,UmgangmitAltdaten,RangfolgederNachschlagewerkeusw.)*
- Löschungen von Tu-Sätzen dürfen in der GND nur **in Ausnahmefällen** durchgeführt werden:
- Fälschlicherweise erfasste Dubletten müssen auf den schon vorhandenen Wektitel-Datensatz umgelenkt werden. Benachrichtigen Sie daher bitte die für Sie zuständige lokale Redaktion.
- Fehleingaben, die nicht umgelenkt werden können, müssen mit **010 d** gekennzeichnet und vor die Ansetzung der Text "**!!!Gesperrt!!!**" ergänzt werden. Der Datensatz wird dann bei der Verarbeitung des maschinellen Änderungsdienstes und des GND-Informationsverfahrens gelöscht.

Beide Verfahren dürfen nur von einer Redaktionsstelle mit Level 1-Kennung durchgeführt werden. Im Zweifelsfall melden Sie den Datensatz bitte an die GND-Redaktion in der VZ [\(gndvz@ub.uni](mailto:gndvz@ub.uni-frankfurt.de)[frankfurt.de\)](mailto:gndvz@ub.uni-frankfurt.de)

# <span id="page-16-1"></span>**4.5. Dublette Werktitel**

Dublette Tu-Sätze werden nur in ILTIS bearbeitet, und Umlenkungen dürfen nur von einer Redaktionsstelle mit Level 1-Kennung durchgeführt werden.

Bitte melden Sie die Dublette der für Sie zuständigen lokalen Redaktion, damit diese die Umlenkung vornimmt bzw. sie bei der zuständigen Redaktionsstelle (in 903 |r| eingetragen) beantragt.

## **Bestimmen des "Gewinnersatzes":**

Wenn es sich bei einem der beiden Sätze um einen ehemaligen DMA-Satz (Dt. Musikarchiv) handelt, wird dieser zum Gewinnersatz. Ansonsten wird immer der Datensatz mit dem besseren Katalogisierungslevel als Gewinnersatz bestimmt. Wenn das Katalogisierungslevel gleich ist, wird der Datensatz mit Teilbestand "s" bzw. wenn nicht vorhanden, der ältere Datensatz zum "Gewinner

(das Datum der Ersterfassung in der GND ist nur in ILTIS in der Statuszeile im Feld "Eingabe" ersichtlich).

Dabei ist darauf zu achten, dass das Feld 130 des Gewinnersatzes den aktuellen Regeln entspricht. Sollte der Verlierersatz eine korrekte bevorzugte Benennung enthalten, der Gewinnerdatensatz dagegen eine andere Form, muss diese korrigiert werden.

# **Verfahren Umlenkung in ILTIS (nur von einer Redaktionsstelle mit Level 1-Kennung) durchzuführen):**

- Aufruf des Gewinnersatzes, Speichern der Identifikationsnummer mit **Funktionen - !PPN kopieren!**
- Angaben aus dem Verlierersatz, falls notwendig, im Gewinnersatz ergänzen (dies betrifft auch alle Inhalte aus den Feldern 011, 012) Achtung: Der ISIL des Verlierersatzes wird aber niemals übernommen!
- Aufruf des Verlierersatzes.
- Datensatz in den Korrekturmodus bringen.
- Am Ende des Datensatzes **Feld 682** eintragen.
- Nach Blank mit der Tastenkombination **Strg+V** die Identifikationsnummer des Gewinnersatzes eintragen.
- Beim Abspeichern wird Feld **010 u** automatisch generiert.

#### *Hinweis:*

*Im Gegensatz zu sonstigen in ILTIS durchgeführten Änderungen und Korrekturen werden Umlenkungen nur in einem wöchentlichen Update-Verfahren in hebis nachgezogen.*

# <span id="page-18-0"></span>**5. Mailboxverfahren**

Das Feld **901** "**Mailbox-Nachrichten"** wird nur in ILTIS verwendet (aber auch in hebis angezeigt) und bietet die Möglichkeit, Nachrichten direkt am Datensatz an andere Redaktionen zu adressieren.

- Nachrichten zu Körperschafts-, Konferenz- und Geografika-Normsätzen müssen direkt an die Zentralredaktion Körperschaften der GND in Berlin gerichtet werden. Mailbox-Nachrichten an andere Redaktionen werden ggf. von der Berliner GND-Redaktion weitergeleitet, also nicht von hebis-Bibliotheken verfasst.
- Nachrichten zu Personen-Normsätzen und Werktiteln werden an den in **Feld 903 |r|** (redaktionell zuständige Institution) angegebenen ISIL oder/und ggf. an eine Redaktion mit Sonderzuständigkeit adressiert (siehe hierzu auch die *[Redaktionsanleitung](https://wiki.dnb.de/display/ILTIS/Informationsseite+zur+GND#InformationsseitezurGND-Redaktion,UmgangmitAltdaten,RangfolgederNachschlagewerkeusw.)*). Es können einzelne oder auch mehrere Teilnehmer gleichzeitig angeschrieben werden.

Zum Verfassen einer Mailbox wird der betreffende Normdatensatz in den Bearbeitungsmodus gebracht und im Menü **GND-Funktionen** die Funktion **Mailbox** aufgerufen. Dort ist vorgesteuert:

- in **\$z** das aktuelle Tagesdatum
- in **\$b a-** die Absenderangabe mit dem eigenen ISIL (kann bei Bedarf um Kürzel für die Redaktionsart und/oder den Bearbeiter ergänzt werden, s.u.) und das **e-** für die Empfängerangabe (hier muss dann manuell der ISIL des jeweiligen Empfängers eingetragen werden):

Beispiele: Absender: UB Frankfurt

Adressat: Zentralredaktion **\$b**a-DE-30 e-DE-1-GKD der GKD, Berlin

Bei Adressierung an mehrere Empfänger stehen diese unverbunden und durch Leerzeichen getrennt nebeneinander

**\$b**a-DE-30 e-DE-601-FE e-DE-12-FE

• das **\$a** für den eigentlichen Text der Nachricht (der Text sollte nur sachdienliche Informationen enthalten; persönliche Einleitungen oder Bemerkungen (Liebe Kolleginnen, bitte übernehmen Sie ... / danke für die Bearbeitung / Viele Grüße) sollen nicht im Mailboxtext stehen

## *Hinweis:*

*Mailboxen an die Deutsche Nationalbibliothek sollten immer mit DE-101-FE adressiert werden. Ausnahme: Mailboxen an die DNB, die Tu-Sätze (Werksätze) mit Teilbestandkennzeichen "s" (Kat 011) betreffen, sollten an die Adresse DE-101-SE gerichtet werden.*

#### Beispiel:

## **Frage von Absender a-DE-30 an die Zentralredaktion der GND:** 901 **\$z**2017-04-28**\$ba-DE-30 e-DE-1-GKD\$a**Bitte Ansetzung prüfen, ...

**Antwort von der Zentralredaktion der GKD an Absender a-DE-30:** 901 **\$z**2017-04-29**\$be-DE-30 a-DE-1-GKD\$a**Ansetzung korrigiert…

An die Codierungen können weitere persönliche Kürzel (Bearbeiter-Kürzel) mit Bindestrich angehängt werden.

#### **Löschen von Mailboxnachrichten:**

Nach Bearbeitung der Anfrage werden alle 901er Felder aus dem Datensatz entfernt. Zuvor muss sichergestellt sein, dass alle Korrekturwünsche erledigt wurden.

#### **Suche nach Mailboxnachrichten**:

Die Subfelder \$z und \$b von Kategorie 901 sind indexiert, die Adresszeile also suchbar, aber nicht der Text der Nachricht. Der Suchschlüssel für Datumsangabe und Adresszeile ist **mx**

*Beispiele:*

f **mx** e-DE-30 *Findet alle Mailboxnachrichten, die an die UB Frankfurt gerichtet wurden.*

f **mx** a-DE-30 *Findet alle Mailboxnachrichten, die von der UB Frankfurt geschrieben wurden.* 

# <span id="page-20-0"></span>**Anhang: Praxisanleitung zur Erstellung von Tp-Sätzen für Dissertanten**

#### **1.1. Moderne Dissertationen**

Angabe der individualisierenden Angaben:

1. **Lebensdaten** sollten nach Möglichkeit immer angegeben werden.

*Beispiel:* 548 1950**\$4**datl

Wenn keine Lebensdaten ermittelt werden können, sollten ersatzweise ein Wirkungsdatum (= i.d.R. das Promotionsjahr) sowie genügend sonstige individualisierende Angaben (s. Pkt.2) erfasst werden, um die Person eindeutig identifizieren zu können.

- 2. **Sonstige individualisierende Angaben** sollten ebenfalls immer angegeben werden:
	- a. Angaben zur Dissertation werden in einheitlich strukturierter Form in Kat. 550 erfasst.

Folgende Angaben sollten erfasst werden: - akad. Grad - \$4: Code "akad" - \$v: Angaben zur Dissertation - \$Z: ggf. Promotionsjahr

*Beispiel:*

550 Dr. med.**\$4**akad**\$v**Fachbereich Medizin der Johann Wolfgang Goethe-Universität Frankfurt am Main**\$Z**2017

b. Wenn möglich, können in Kategorie 550 zusätzlich Berufsangaben erfasst werden.

*Beispiel:* 550 !085540439!*Ärztin [Ts1]***\$4**berc

c. Als weitere individualisierende Angabe kann in Kategorie 672 der Titel der Dissertation + Erscheinungsjahr angegeben werden.

*Beispiel:* 672 Combining functional linguistics and Skopos theory**\$f**2006

# **1.2. Alte Dissertationen (17.-19. Jh.)**

Angabe der individualisierenden Angaben:

1. Die Angabe von **Lebensdaten** ist **nicht obligatorisch**. Wenn keine Lebensdaten vorliegen, werden **Wirkungsdaten** angegeben. Hat man keine genaueren Wirkungsdaten, wird das Promotionsjahr angegeben.

*Beispiel:* 548 1707**\$4**datw

2. **Sonstige individualisierende Angaben** sollten auch angegeben werden. Hat man keine spezifischeren Angaben, genügt z.B. die Angabe "Respondent in ..."

*Beispiel:* 678 Respondent in Halle

3. Der **Titel der Dissertation** kann in Kategorie 672 angegeben werden.

*Beispiel:* 672 De iure suffragii Regis Bohemiae**\$f**1739